# Nieuwe gebruiker aanmaken **ZorgDomein handleiding**

Nieuwe gebruiker aanmaken vanuit een informatiesysteem

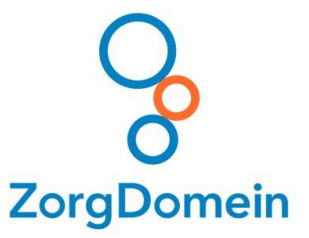

## Hoe kan een (nieuwe) medewerker een account aanmaken?

#### *Aanmaken van een account*

In de praktijk is er een nieuwe medewerker gestart, via de volgende stappen kan de nieuwe medewerker met ZorgDomein werken:

- 1. Login met het account van de nieuwe medewerker in het informatiesysteem
- 2. Start ZorgDomein vanuit het informatiesysteem. (Ga naar [zorgdomein.com/handleiding](https://zorgdomein.zendesk.com/hc/nl/articles/115002661774-Starten-van-ZorgDomein-vanuit-een-informatiesysteem) [v](https://zorgdomein.nl/handleidingen-zorgdomein-en-informatiesystemen/)oor beschrijving van de stappen per informatiesysteem)
- 3. Op de 'Welkom bij ZorgDomein' pagina kan op twee manieren ZorgDomein gestart worden:
	- a. Inloggen met een ZorgDomein-account (Medewerker werkt al met ZorgDomein bijvoorbeeld in een andere praktijk/organisatie) Na inloggen kan de functie in de praktijk ingevuld worden.
	- b. Account aanmaken (Het aanmaken van een account is ongeveer 5 min werk.)

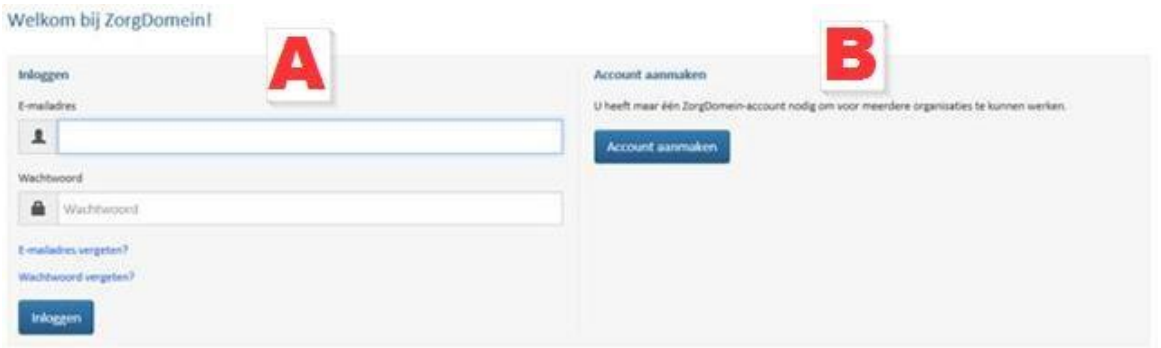

#### *Huisarts (waarnemend)*

Bij het aanmaken van een account met de functie 'Huisarts (waarnemend)' is het niet nodig voor de verantwoordelijk artsen om deze persoon apart te machtigen in ZorgDomein. Een waarnemer kan altijd namens alle verantwoordelijk artsen in de praktijk verwijzen, mits deze artsen een geldige persoonlijke AGB code ingevuld hebben.

*Let op: We raden bij waarnemend huisartsen af om met de eigen AGB code te werken in ZorgDomein. Dit in verband met het risico op verkeerde terugkoppeling vanuit de zorginstelling.* 

Alle andere medewerkers (*e.g. assistentes, POH, verpleegkundigen, HIDHA*) moeten van alle verantwoordelijk artsen een machtiging krijgen, voordat zij uit naam van deze verantwoordelijk artsen kunnen verwijzen.

### *Machtigen*

De verantwoordelijk arts (*huisarts, basisarts, verloskundige, psychiater, specialist ouderengeneeskunde, jeugdarts, arts verstandelijk gehandicapten etc*.) kan de machtiging voor de nieuwe medewerker als volgt instellen:

1. De arts start ZorgDomein vanuit het informatiesysteem. (Ga naar [zorgdomein.com/handleiding](https://zorgdomein.zendesk.com/hc/nl/articles/115002661774-Starten-van-ZorgDomein-vanuit-een-informatiesysteem) voor beschrijving van de stappen per informatiesysteem)

2. Via profiel rechtsboven ga je naar 'Machtigen'. Zie onderstaande afbeelding

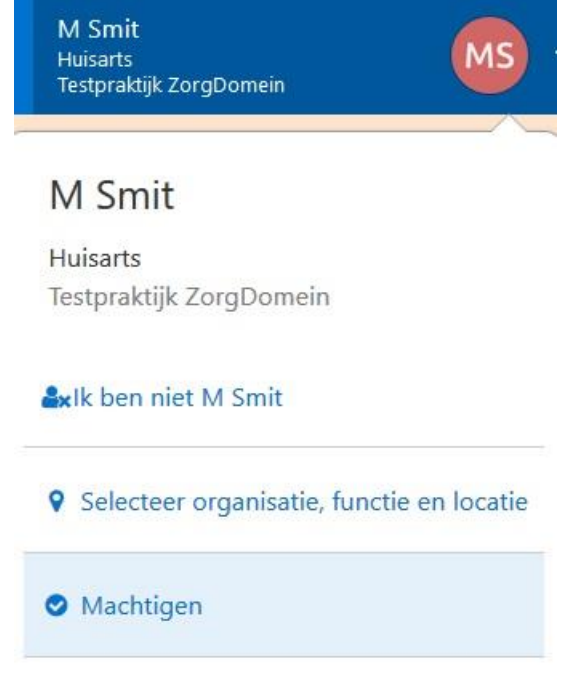

- 3. Zet hier een vinkje bij de medewerkers die u wilt machtigen.
- 4. Sla vervolgens de machtigingen op om de instellingen op te slaan.
- 5. De medewerker heeft nu tijdens het starten van een verwijzing de mogelijkheid om namens de arts te werken in ZorgDomein.

#### *TIP!*

Mocht u meer vragen hebben, kijkt u dan ook vooral eens onder de **'Support**' knop aan de rechterkant van het scherm in ZorgDomein zelf. Hier staan veel handige stap voor stap handleidingen in. Deze knop ziet er als volgt uit

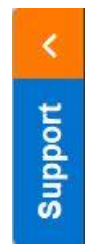